## **Utilização de geotecnologias livres para construção de um SIG** *web* **para manejo de dados de precipitação TRMM**

Gracyeli Santos Souza<sup>1</sup> César Eduardo Guarienti<sup>1</sup>

# <sup>1</sup> Universidade Federal de Mato Grosso – UFMT Av. Fernando Corrêa da Costa, nº 2367 - Bairro Boa Esperança CEP 78060-900 – Cuiabá – MT, Brasil {gracyeli, cesarufmt}@gmail.com

**Abstract**. Studies of rainfall and its distribution in space and time are important to the sustainable management of natural resources. The Tropical Rainfall Measuring Mission (TRMM) is an important source of rainfall data. The formats, however, in which the data are being made available, hamper its usage, as they include large amounts of unstructured and non-normalized data after download. This paper presents a web-based environment that stores and manipulates data of the 3B42RT TRMM product, generated since 1998 in three hours temporal resolution and spatial resolution 0.25°, sets this product integrate terabytes of data volume that are available by default in binary format, Hierarchical Data Format (HDF) or Network Common Data Form (NetCDF). The system developed in this study, replicates recorded data, guaranteeing its integrity and consistency, allows search spatio-temporal and the map view with the data. Is still possible export consultations in digital format to use the data found in other Geographic Information Systems. The system performs the necessary operations to treat rainfall data, enabling the management of rainfall data effectively. The free geotechnology were used to develop the application, the Database Management System (DBMS) PostgreSQL with PostGIS geographic extension enables the deployment of the database, GeoServer map server for the internet, and the OpenLayers library and programming languages, HTML, PHP, JavaScript for developing the interface.

**Palavras-chave:** Geographic Information Systems, GeoServer, OpenLayers, rainfall, Remote Sensing, Sistemas de Informação Geográfica, GeoServer, OpenLayers, chuva, Sensoriamento Remoto.

#### **1. Introdução**

 Sistemas para monitoramento ambiental baseados em técnicas de sensoriamento remoto, de modo geral, geram grandes volumes de dados. Esses conjuntos, armazenados em Sistemas Gerenciadores de Banco de Dados (SGBD) demandam técnicas computacionais cada vez mais avançadas para sua extração, sintetização e mineração.

Neste contexto, as geotecnologias também conhecidas como "geoprocessamento" disponibilizam um conjunto de técnicas para analisar dados espaciais.

Segundo Silva (2009), o geoprocessamento é definido como um ramo do processamento de dados que opera transformações nos dados contidos em uma base de dados referenciada territorialmente (geocodificada), usando recursos analíticos, gráficos e lógicos, para a obtenção e apresentação das transformações desejadas.

Ao uso integrado das técnicas de geoprocessamento dá-se o nome de Sistemas de Informações Geográficas (SIG). Para Zeilhofer et al. (2003) os SIGs apresentam a capacidade de representar e analisar características espaciais da superfície terrestre, disponibilizando desta forma ferramentas para incrementar o grau de definição espacial em número e detalhes descritivos.

 Potenciais usuários de um grande volume dados georreferenciados, geralmente não dispõem de conhecimentos aprofundados em computação, demandando por ferramentas interativas e de manuseio intuitivo para a utilização efetiva destes dados. Sendo estes conjuntos de dados referenciados no tempo e espaço, é preciso ferramentas que permitem o acesso aos dados de forma eficiente. Assim, o SIG em ambiente *web,* desenvolvido neste trabalho, visa auxiliar no acesso aos dados de precipitação provenientes do projeto *Tropical Rainfall Measuring Mission* (TRMM), disponibilizado pela *National Aeronautics and Space Administration* (NASA).

## **2. TRMM**

Segundo Peretti e Nummer (2012) os estudos da precipitação e sua distribuição no espaço e tempo são importantes para o entendimento e gerenciamento sustentável dos recursos naturais, pois afetam diretamente múltiplos setores da sociedade e do meio ambiente. São várias as consequências decorrentes do excesso ou escassez das chuvas, que pode ocasionar desastres ambientais, problemas de abastecimento hídrico, sanitário, afetando diversos setores, como por exemplo, a produção agrícola.

 Com o objetivo de monitorar a precipitação nos trópicos e servir como fonte operacional de dados de chuva, a NASA em parceria com a *Japan Aerospace Exploration Agency* (JAXA) lançou o satélite do projeto TRMM no dia 27 de novembro de 1997 (NASA, 2014). Segundo Kummerow et al. (2000) o satélite foi desenvolvido de maneira que pudesse medir os índices de precipitação das chuvas nas latitudes entre 35ºN e 35ºS. A Figura 1 ilustra na região clara, os locais cobertos pelo satélite.

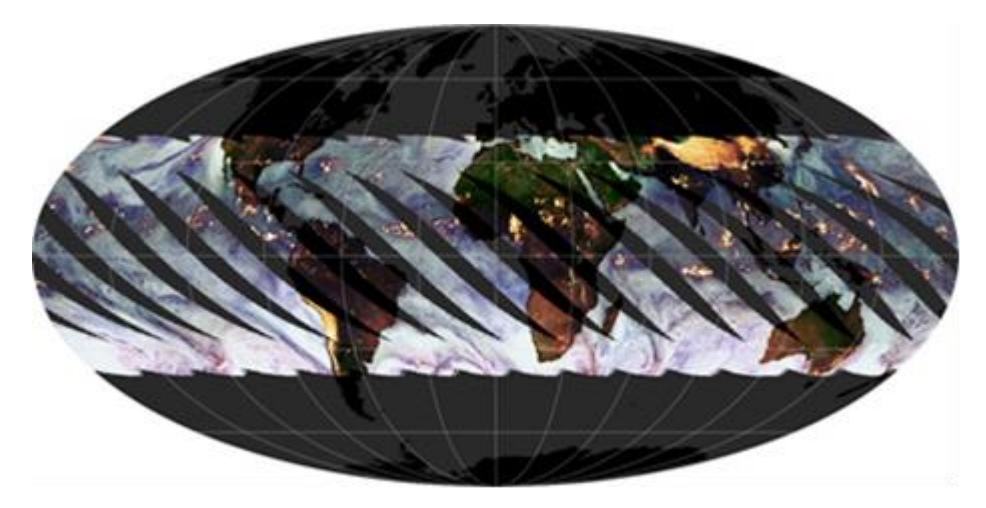

Figura 1 - Órbita do satélite TRMM. Fonte: (NASA, 2014)

De acordo com Macedo (2013) o registro de dados ocorre para a maior parte do globo terrestre (exceto os polos), incluindo grandes áreas do oceano onde não há equipamentos instalados para medição de precipitação. Portanto, os sensores disponíveis no satélite permitem o monitoramento da precipitação inclusive de regiões de difícil acesso ou que não possuem estações de monitoramento convencionais.

 Este estudo utiliza dados do produto 3B42RT, provenientes do projeto TRMM, gerados desde 1998, em resolução temporal de três horas e resolução espacial de 0.25º, Nóbrega et al. (2008). Os conjuntos de dados deste produto somam terabytes de volume de dados, que são disponibilizados em dois tipos de formatos binário, *Hierarchical Data Format* (HDF) ou *Network Common Data Form* (NetCDF). De modo geral, estes formatos dificultam o seu acesso, manipulação e análise.

 A complexidade inerente à manipulação dos dados disponibilizados pelo projeto TRMM está presente nos processos de aquisição, processamento e seleção dos dados de precipitação. Sua utilização requer o emprego de técnicas que possibilitam a integração com outros tipos de dados espaciais (limites de bacias, eco-regiões etc.). Dessa forma, este trabalho propõe uma ferramenta computacional que auxilie o pesquisador nesse processo de manipulação dos dados oriundos do projeto TRMM e integração com outros dados geográficos, por meio de serviços *web*, utilizando recursos de Banco de Dados Geográfico (BDG) e servidor de mapas, permitindo a ele concentrar-se apenas na manipulação e análise dos dados de precipitação.

#### **3. Materiais e métodos**

 $\overline{\phantom{a}}$ 

 O sistema aqui apresentado utiliza arquivos no formato NetCDF, onde os dados são dispostos logicamente em uma matriz, disponíveis para *download* pela NASA<sup>1</sup> .

O desenvolvimento foi divido em quatro etapas: modelagem da base de dados, criação da base de dados com suporte geográfico, configuração do servidor de mapas e desenvolvimento da interface com o usuário.

 Os dados de precipitação obtidos do projeto TRMM não estão estruturados segundo as normas de normalização em banco de dados. Assim, a primeira etapa do desenvolvimento do SIG foi a modelagem da base de dados (com informação geográfica). O Diagrama Entidade-Relacionamento mostra a entidade Pontos da grade TRMM e sua relação com o Histórico do produto 3B42RT (Figura 2).

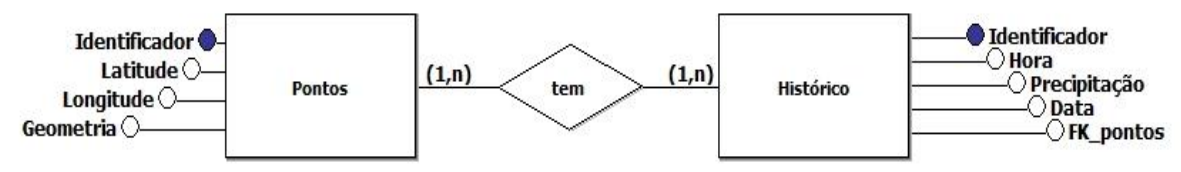

Figura 2. Diagrama Entidade-Relacionamento do SIG web.

O processamento do conjunto de dados de precipitação nesta etapa garante a normalidade dos dados, armazenamento consistente, eficiência no acesso e evita redundância dos dados.

 A segunda etapa consiste na construção da base de dados geográfica. Para armazenar os dados utilizou-se um BDG, vinculado a um servidor de mapas para facilitar e ampliar a disponibilidade dos dados via HTTP. O SGBD utilizado foi o PostgreSQL na versão 9.1, que possui código aberto, confiabilidade e integridade na transação de dados. A sua junção com a extensão espacial PostGis, que adiciona suporte a objetos geográficos, possibilita que o PostgreSQL seja utilizado como um banco de dados espacial.

 Os dados de precipitação do projeto TRMM foram importados para o BDG, empregando as funções disponíveis pela extensão PostGis. Na prática, este processo consiste de um conjunto de ações que engloba a extração dos dados do arquivo fornecido pelo projeto TRMM, o armazenamento desses dados em um banco de dados intermediário, criação de um arquivo no padrão  $\text{CSV}^2$ , com a informação da latitude e longitude de cada ponto, a geração de um arquivo shapefile<sup>3</sup> com a ferramenta Quantum GIS<sup>4</sup>, e finalmente a importação do *shapefile* para o BDG com o comando Shp2pgsql que permite adicionar dados geográficos.

<sup>&</sup>lt;sup>1</sup> Disponível em: <http://disc2.nascom.nasa.gov/dods/3B42\_V7\_daily/>.

<sup>2</sup> *Comma-Separated Values* (CSV) é um formato de arquivo que armazena dados tabelados, separados por um delimitador, geralmente vírgulas e a quebra de linha para separar os valores.

<sup>&</sup>lt;sup>3</sup> Formato de arquivo contendo dados geoespaciais vetoriais. Descreve geometria como pontos, linhas e polígonos, além dos dados relacionados aos componentes geométricos.

Ao importar o *shapefile*, o PostGis cria automaticamente um atributo que contém a especificação geométrica do objeto e atribui a ele uma coordenada espacial.

O SIG *web* utiliza a Internet como o meio para disseminação dos dados de precipitação, para executar análises espaciais e oferecer serviços. Assim a terceira etapa do desenvolvimento do sistema abordou a configuração do servidor de mapas, que utiliza a mesma arquitetura dos sistemas para *web*, baseado no conceito cliente-servidor*.*

O navegador é o cliente que "conversa" com o servidor de *web*, este requisita os dados do servidor de mapas que interpreta os dados que foram solicitados, buscando as informações requeridas pelo cliente no BDG, por meio das especificações do *Open Gis Consortium* (OGC 5 ) e então produz uma saída e esta é retornada ao cliente.

O servidor de mapas facilita a disponibilidade dos dados armazenados no BDG, especialmente por proporcionar interoperabilidade entre sistemas que demandam dados manipulados, por meio de uma interface de acesso centralizada.

Neste trabalho utilizou-se o servidor de mapas GeoServer, escrito em Java, que segue os padrões do OGC e possui código aberto. Permite o desenvolvimento de soluções de *Webmapping* e integra diversos repositórios de dados geográficos com simplicidade e alto desempenho. O GeoServer permite o uso e fornece suporte para os padrões abertos, a fim de possibilitar o compartilhamento de informações geoespaciais rápidas e interoperável.

Na última etapa foi desenvolvida a interface *web* do sistema, por meio da qual o usuário pode ter acesso aos dados e a visualização das informações geográficas (mapas). Para construir a interface do SIG, as páginas *web* foram desenvolvidas utilizando as linguagens HTML, PHP e JavaScript, juntamente com a API OpenLayers na versão 2.12.

OpenLayers é uma biblioteca implementada em JavaScript de código aberto, para exibição e utilização de mapas iterativos em navegadores *web*, oferecendo informações de diversas fontes. É responsável por renderizar o mapa no navegador, comunicando com o servidor de mapas GeoServer por meio de requisições HTTP (Fernandes, 2012).

A utilização do OpenLayers na elaboração do sistema proporcionou facilidade e agilidade no desenvolvimento, possibilitando entre outras funcionalidades a manipulação do mapa e a seleção dos pontos de precipitação de maneira simples, proporcionando ao usuário, um SIG com interface intuitiva.

A junção de todas as ferramentas e tecnologias descritas permitiu o desenvolvimento de um sistema que exibe os mapas, busque por um conjunto de dados, visualize informação dos pontos, exiba relatórios das consultas realizadas e extraia os dados de uma busca, possibilitando a exportação dos dados para um arquivo CSV.

#### **4. Resultados e Discussão**

 $\overline{a}$ 

A aplicação desenvolvida disponibiliza ao usuário quatro funcionalidades principais (Quadro 1).

#### Quadro 1. Funcionalidades do sistema.

<sup>4</sup> Aplicação de código aberto que proporciona visualização de dados, edição e recursos de análise em SIG. Disponível em <http://www.qgisbrasil.org/> Acesso 20 de setembro de 2013.

 $<sup>5</sup>$  Disponível em: <http://www.opengeospatial.org/></sup>

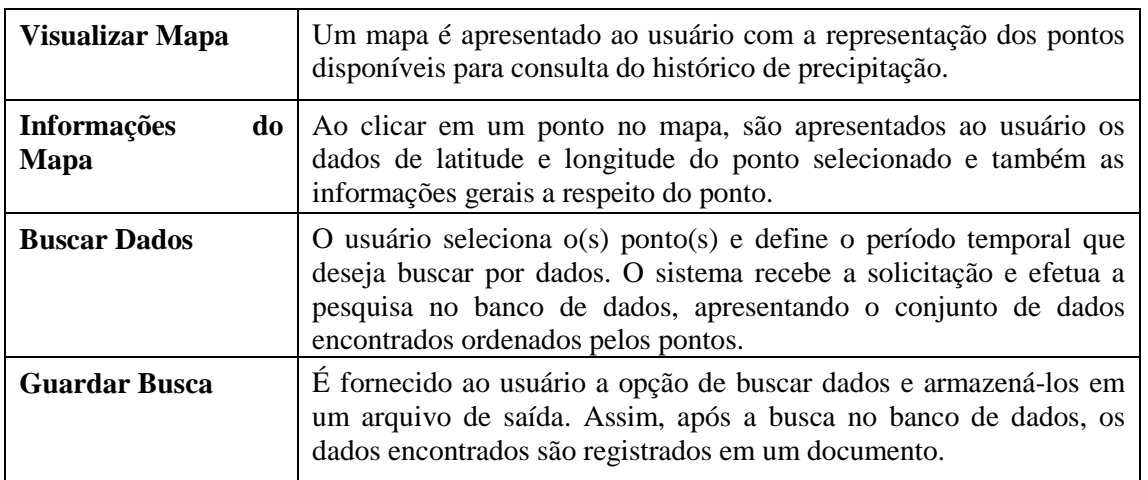

No momento do acesso ao sistema é apresentada a interface ("Visualizar Mapa"), exposta na Figura 3, representando um mapa do limite do estado e um recorte da grade TRMM das regiões sul e central de MT, sobre os quais é possível aplicar efeitos de zoom e movê-lo para visualizar pontos específicos. Ao lado direito é ainda exposta informações sobre a série temporal disponível no momento (período entre 01 de janeiro de 1998 a 30 de junho de 2011).

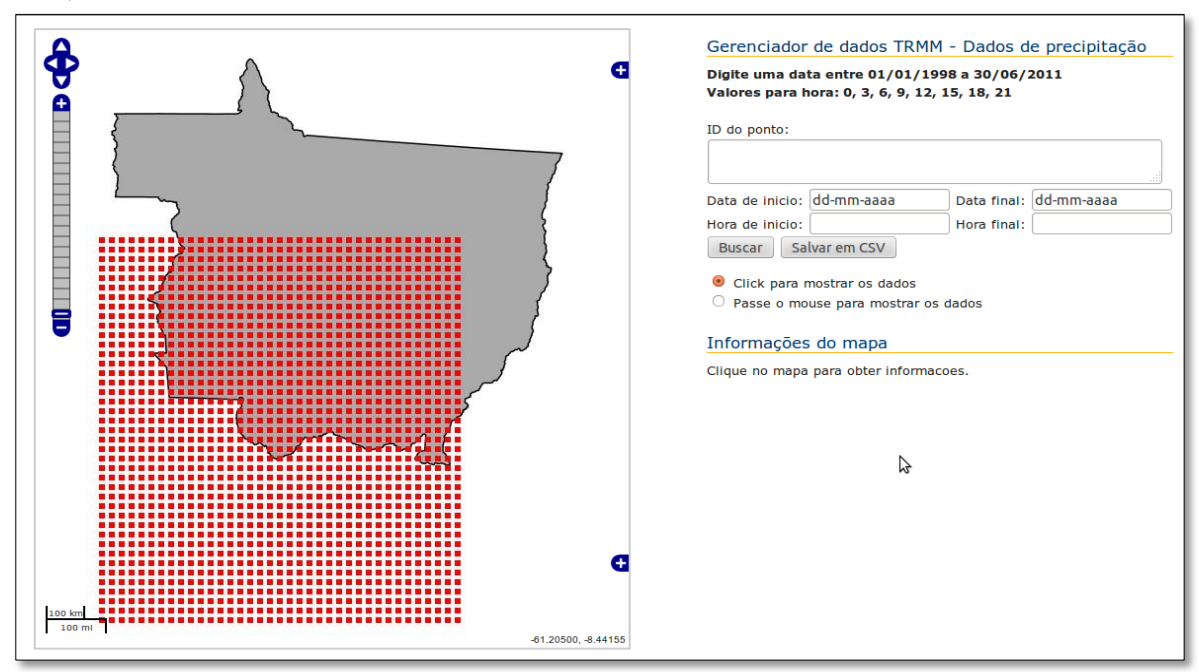

Figura 3 – Interface do SIG.

A visualização dos dados de latitude e longitude do(s) ponto(s) selecionado(s) permite que o usuário se certifique dos parâmetros da seleção antes de executar uma busca na base de dados ("Informações do Mapa"). O formulário para seleção de dados do BDG é apresentado à direita e logo abaixo são apresentadas as informações resultantes de uma consulta realizada pelo usuário.

Para realizar uma busca ("Buscar Dados") deve-se informar o período para qual deseja visualizar os dados de precipitação. A série histórica possui registros de precipitação da grade com resolução temporal de três horas. Assim, deve-se fornecer também a resolução temporal da saída desejada, que pode variar entre 03 horas ate 01 dia.

Após a execução das buscas, o usuário pode gerar um arquivo de saída ("Guardar Busca") contendo o resultado obtido, o que permite o emprego desses dados em outros programas, como por exemplo, um SIG ou um sistema estatístico.

O sistema não se limita aos pontos utilizados neste estudo de caso. Para adicionar pontos de outros locais de interesse, basta adicionar os dados de precipitação no BDG do sistema.

### **5. Conclusões**

 Para Schimiguel et al. (2014) o uso de geotecnologias por profissionais que tomam decisões no monitoramento ambiental é uma solução de acesso fácil, rápido e de baixo custo. Neste contexto o sistema desenvolvido facilita o manejo dos dados de precipitação fornecidos pelo TRMM, por meio de uma interface simples e intuitiva.

 No processo de busca, buscou-se minimizar o trabalho do usuário, podendo este escolher um ponto em específico ou selecionar vários pontos do mapa com o mouse. Buscou ainda proporcionar ao usuário maior flexibilidade na ação de seleção dos pontos, permitindo também a entrada com o número identificador do(s) ponto(s).

 O sistema desenvolvido neste trabalho é totalmente funcional, podendo ser hospedado em um servidor para utilização imediata, como suporte às pesquisas que necessitam dos dados de precipitação fornecidos pelo projeto TRMM.

### **6. Referências Bibliográficas**

Fernandes, A. I. **Estudo comparativo entre Interfaces de Programação de Aplicações de mapas**. 2012. Dissertação (Mestrado em Engenharia de Informática) – Universidade Nova de Lisboa, Lisboa. 2012.

Kummerow, C. et al. **The status of the Tropical Rainfall Measuring Mission (TRMM) after two years in orbit. Journal of Applied Meteorology**, 2000, 1965-1982.

Macedo, M. J. H. **Aplicações De Redes Neurais Artificiais e Satélite TRMM na Modelagem Chuva-Vazão da Bacia Hidrográfica do Rio Paraguaçu/BA**. 2013. Tese ( Doutorado) - Universidade Federal de Campina Grande, Campina Grande. 2013

National Aeronautics and Space Administration (NASA). Disponível em: <http://trmm.gsfc.nasa.gov>. Acesso em: 29.jul.2014.

Nóbrega, R.S.; Souza, E.P.; Galvíncio, J.D. **Análise da estimativa de precipitação do TRMM em uma sub-bacia da Amazônia Ocidental**. Revista de Geografia, v. 25, p.6-20, 2008.

Peretti, A. V.; Nummer, A. V. **Desastres naturais ocorridos no município de Erechim/RS entre os anos de 1986 a 1991**. Revista Geonorte, v.1(Edição Especial), p.591–598, 2012.

Silva J. X. **O que é Geoprocessamento?** Rio de Janeiro, Revista do CREA-RJ, Out/Nov 2009.

Schimiguel, J; Baranauskas, M. C.; Medeiros, C. B. Usabilidade de aplicações SIG web na perspectiva do usuário: um estudo de caso. Disponível em: <http://www.ip.pbh.gov.br/ANO8\_N1\_PDF/ANO8N1\_Juliano.pdf>. Acesso em: 27.set.2014.

Zeilhofer, P.; Lima, E. B. R.; Santos, F. M.; Rigo Júnior, L. O. **Um ambiente SIG para modelagem integrada da qualidade da água utilizando Qual2e. Caminhos de Geografia**, 2003. p.107-125.